# 座長・演者の先生方へ

課題口演・一般口演発表

### 1. 発表時間

- ⑴ 課題口演発表 10 分,質疑応答 10 分
- ⑵ 一般口演発表 8 分,質疑応答 2 分

### 2. 発表方法

⑴ 口演発表について ①発表時間は上記を参照してください.質疑に関しては座長の指示に従ってください. ②口演中は演台上の講演タイマーの緑色ランプが点灯します. 1分前に黄色ランプ,終了時に赤色ランプが点灯しますので,時間を厳守してくださ い.

③次演者は,所定の場所(次演者席)にてお待ちください.

- ⑵ プレゼンテーションについて
	- ① PC を使用する発表は全て PC による発表(単写)とします. 発表時は、演台上のマウスとキーボードにてスライドを操作してください. ②スクリーン投影にあたっては,スクリーンサイズは 16:9 になります

▶スライドショーの項目で " 発表者ツールを使用する " のチェックを外してください.

- ⑶ ノート,次のスライド,発表経過時間などを確認できる " 発表者ツール " は,セッション 進行の遅滞を招く恐れがあるため, 使用できません. 会場にプリンターはございません.あらかじめ原稿をご用意ください.
- ⑷ Windows にて発表データを作成された場合は,USB フラッシュメモリにてご提出くださ い.
- ⑸ 今回ご用意しておりますコンピュータの OS と PowerPoint は以下のとおりです. OS:Windows 10 アプリケーション:Microsoft 365
- ⑹ Macintosh をご使用の場合は,ご自身の PC をご持参ください.
- ⑺ 発表予定時刻の 1 時間前までに,PC 受付にて発表データの試写を行ってください.
- ⑻ スライドの 1 枚目は,発表タイトルと発表者氏名を明記した表紙ページとしてください.

## 3. PC 受付

場所:パシフィコ横浜 会議センター 1F エントランスホール 時間:5月20日(土) 8:00~18:00  $5$ 月 21日(日)  $7:30 \sim 13:30$ ※ 5/19(金)にご講演の方は、会場左前方のオペレーター席にお越しください.

- 4. データでお持込の方へ
	- (1) Microsoft PowerPoint 2013 以降で作成し、次の標準フォントをご使用ください. 「日本語」メイリオ, MS ゴシック, MSP ゴシック, MS 明朝, MSP 明朝, 游ゴシック, 游明朝

[英語] Arial, Arial Black, Century, Century Gothic, Times New Roman

- ⑵ アニメーションおよびビデオファイルは使用可能ですが,Windows の初期設定で動作可 能なことが条件です.
- ⑶ 音声の出力には対応しておりません.
- ⑷ 発表後のデータは,事務局で責任を持って消去いたします.
- 5. PC をご持参いただく方へ
- (1) 使用機種, OS, アプリケーションに制限はありませんが, Surface, iPad その他タブレッ ト端末については、動作の保証はできかねます.
	- (2) モニター出力は HDMI または D-Sub15 ピンのみです.<br>しゃ。 Macintosh や一部の薄型ノートパソコンでは,別途外部出力コネクターが必要な場合がご ざいますので,必ず各自でご用意ください.
	- (3) ビデオファイルの使用も可能ですが, PC 受付にて必ず動作確認を行ってください.
		- (4) スクリーンセーバーならびに省電力設定, パスワードはあらかじめ解除しておいてくださ い.
		- ⑸ 電源アダプターを忘れずにお持ちください.
		- ⑹ 故障などのトラブルに備え,バックアップデータをお持ちください. ¸§®¯°±d³´µ¶·¹§º»
		- ⑺ PC 受付での試写後,発表時間の 20 分前までに,会場左前方の PC オペレーター席に PC をお持ちください.発表終了後は,この席にて PC をお返しいたします.

### 6. 利益相反(COI)について

利益相反の状態について日本補綴歯科学会のホームページ(http://www.hotetsu.com/c\_702. html) を参照いただき発表スライドに開示してください.

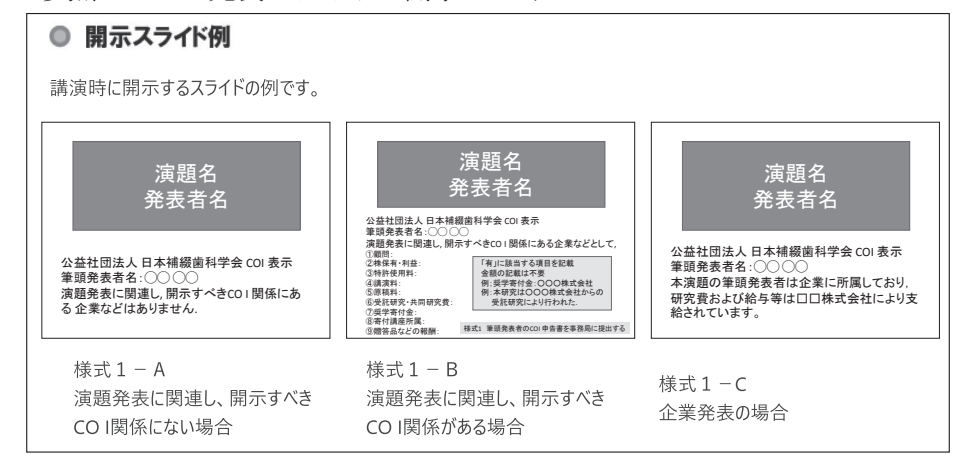

#### 7. 質疑応答について

<現地参加される方>

- ⑴ 質問者は座長の指示に従い,所定のマイクで所属,氏名を明らかにして要領よく簡潔に 質疑を行ってください.
- ⑵ 質問される方は,予め質問用マイクの付近にお越しください. 円滑な進行にご協力をお願いします.
- < WEB 参加される方> +,./012345 kl2mn3

Zoom ウェビナーの Q&A より質問を受付させていただきます.質問がある方は Q&A より質 問をお送りください.時間の都合で採用されない場合もございますのでご了承ください. xy  $+ +$   $+$  $\overline{a}$ 

# ポスター発表

### 1. ポスター討論

2023年5月20日 (土) 12:30~13:30 (演題番号末尾が奇数の演題) 2023 年 5 月 21 日(日)12:20 ~ 13:20 (演題番号末尾が偶数の演題)

### 2. 会場

会議センター 5F 501+502

### 3. 発表方法

ポスター発表は下記の発表形式といたします.

現地会場:ポスター討論

WEB: オンデマンド配信 ※配信期間は会期中 5/19 (金) ~ 21 日 (日) 現地への来場およびオンデマンド配信データの提出をもって発表実績となります. 現地会場ではポスターを掲示し、ポスター討論を行ってください. オンデマンド配信用データの提出だけでは発表実績となりません. (現地への来場がない場合は演題取り下げとさせていただきます.)

⑴ 展示について

20日、21日の2日連続して展示していただきます. 貼り替えはありません.

①展示用に,横 90 cm ×縦 210 cm の展示板を用意します.

②右図の網掛けの範囲内に展示してください.

 ③大会事務局で展示板に演題番号を用意します. 表題、氏名、所属は発表者自身が用意してください. また. ポスターの右上隅に発表者の写真 (L 版) を掲 示してください.

- ④ポスターの展示板への貼り付けはプッシュピンを使用 し,両面テープなどの粘着テープは使用しないでくだ さい.プッシュピンは会場に用意します.
- ⑵ ポスター中に COI 該当の有無を開示してください.
- ⑶ ポスター討論(質疑応答)について 発表者は,上記のポスター討論の時間中にポスターの横 に待機し、質疑応答を行ってください.また、この時間 内は会場内に用意しておりますリボンを胸に付けてくだ さい.不在時はリボンをポスターに留めておいてくださ い.

### 4. ポスターの掲示・撤去

以下の期間中に行ってください.

- (1) 掲示 2023年 5 月 20 日 (土)  $8:00 \sim 9:00$
- ⑵ 撤去 2023 年 5 月 21 日(日)14:30 ~ 15:30 (15:30 以降は事務局で処分いたします)

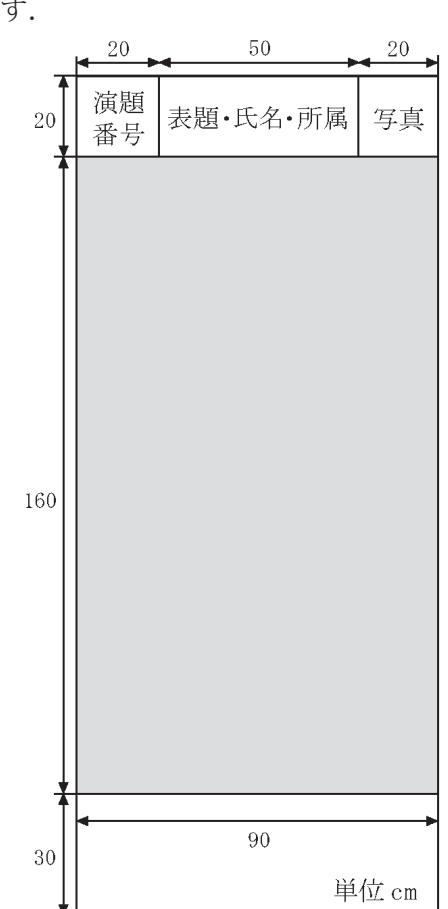

# 5. オンデマンドデータ登録について

- ⑴ 登録データ形式
	- ・PDF データをご登録ください.
	- ・1 枚ものでも複数のスライドでもどちらでも結構です.
	- ・複数枚で作成の場合,スライド枚数は 20 枚以内とします.
- ⑵ 登録方法 登録方法の詳細は学術大会ホームページ(https://www.kwcs.jp/jps132/)をご確認くだ さい.
- ⑶ 登録締切 2023年4月20日(木)まで